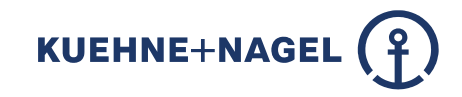

# **A journey to SDN**

Ulf Fischer

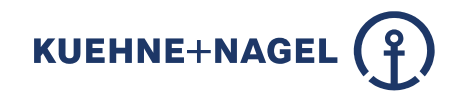

#### **My name is Ulf Fischer.**

I'm Network Engineer since more than 20 years.

Worked at different ISP's in Hamburg.

POP - (now Pop Interactive), Hansenet - (now Telefonica),

broadnet mediascape - (now QSC),

- Easynet (now GTT),
- Nexinto (now Plusserver),
- IPHH (still IPHH),

and did consulting for several other Companies.

Now working at Kuehne+Nagel and responsible for the Global Datacenter Networks.

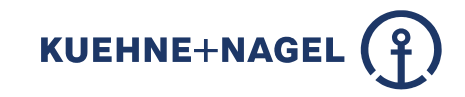

- Agenda **·** How did this all start?
	- **The vendor game**
	- **The Challenge**
	- **Eve-ng / Ansible / DEV Network**
	- **Pipeline**
- **DEMO**
- **Networkers toolset changed**
- **Q&A**

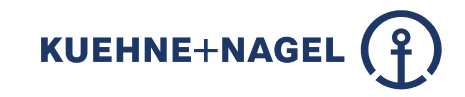

## **How did this all start?**

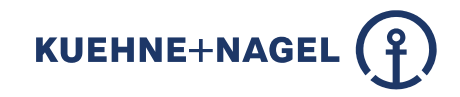

## **Split SDN into two parts**

1. Underlay – Hardware Routers / Switches including OS

2. Overlay – Software on top of the Underlay – the real SDN

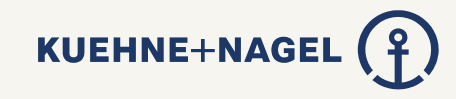

*There was a preselection regarding Hardware Vendors*

#### **The vendor game**

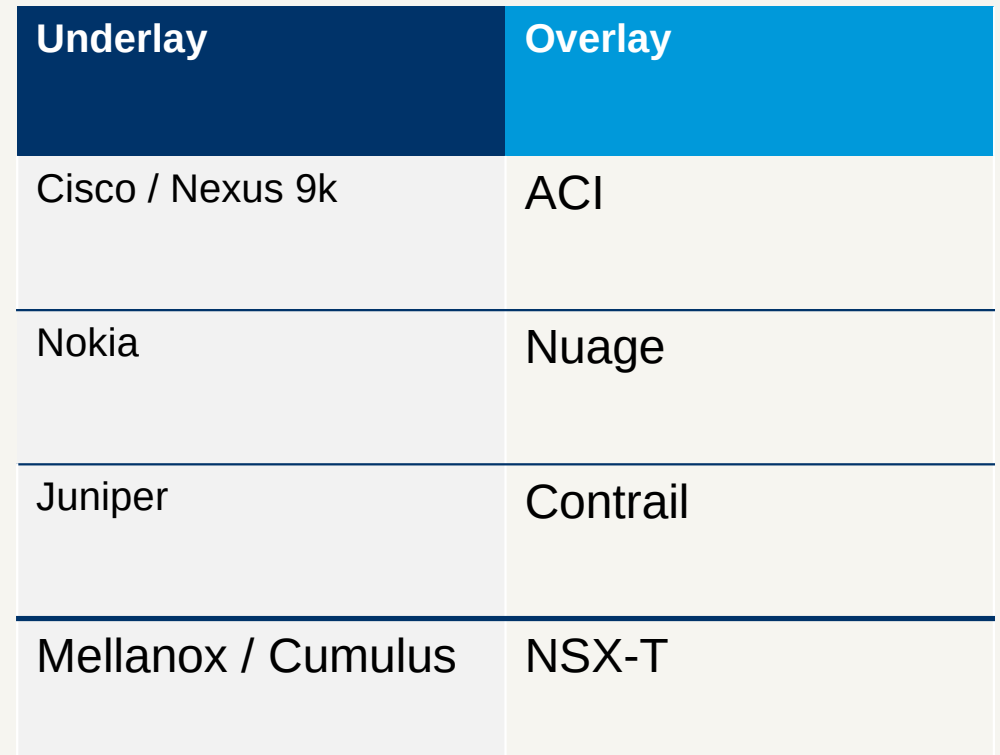

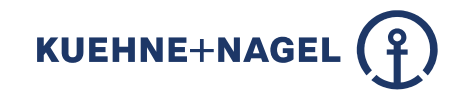

## **What we choose:**

- VMware NSX-T (Overlay)
- Mellanox 2700 spine, 2100 leaf, 2400 low speed leaf
- EdgeCore for Management
- Mellanox and EdgeCore run on Cumulus Linux (Underlay)

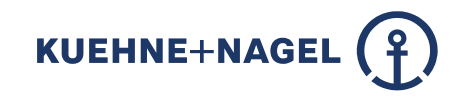

## **The challenge**

- 4 Weeks to get the Underlay up and running incl. config
- Challenge accepted

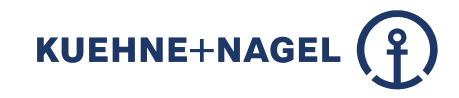

## **Ansible, GIT, DEV Network**

- Revision and audit save Code in Git (bitbucket)
- Infrastructure as Code (IaC)
- Ansible
- Cumulus VX, DEV Network

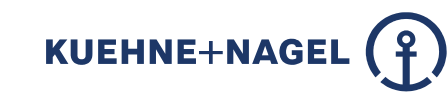

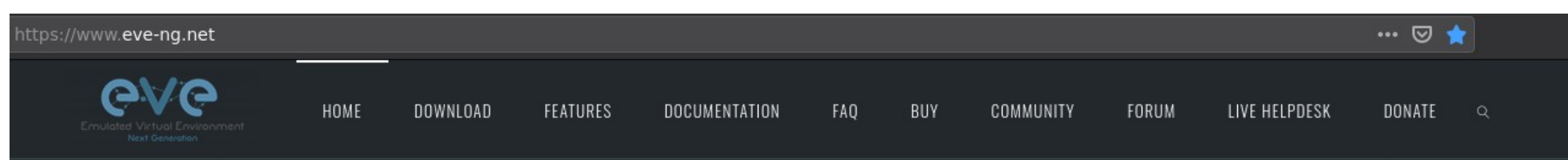

**EVE - The Emulated Virtual Environment** For Network, Security and DevOps **Professionals** 

Just choose your version and download **Download Now** 

**eve-ng**

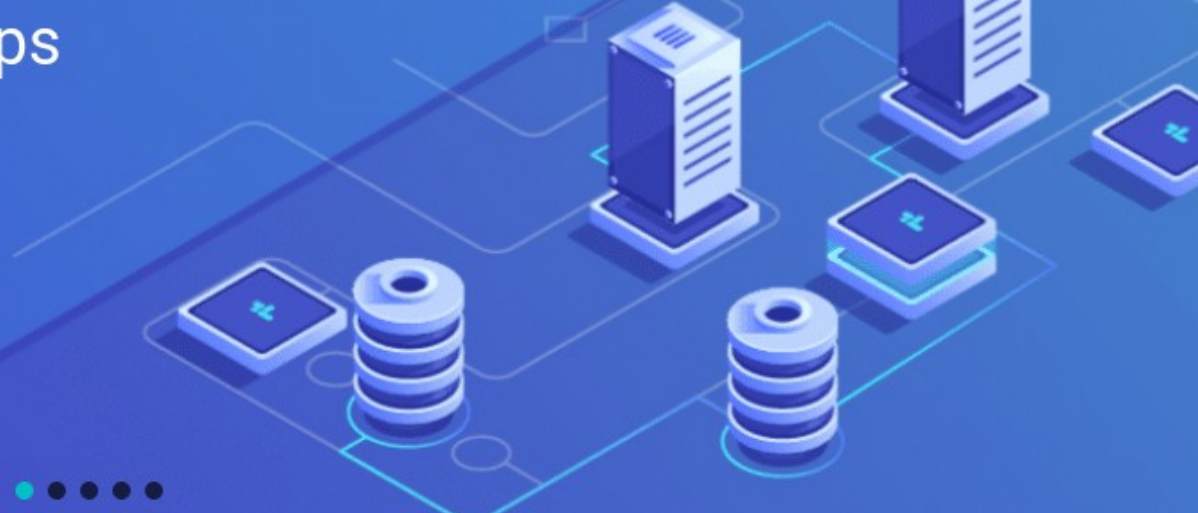

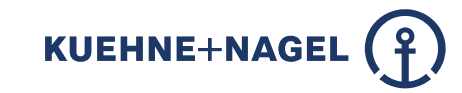

#### **DEV Network**

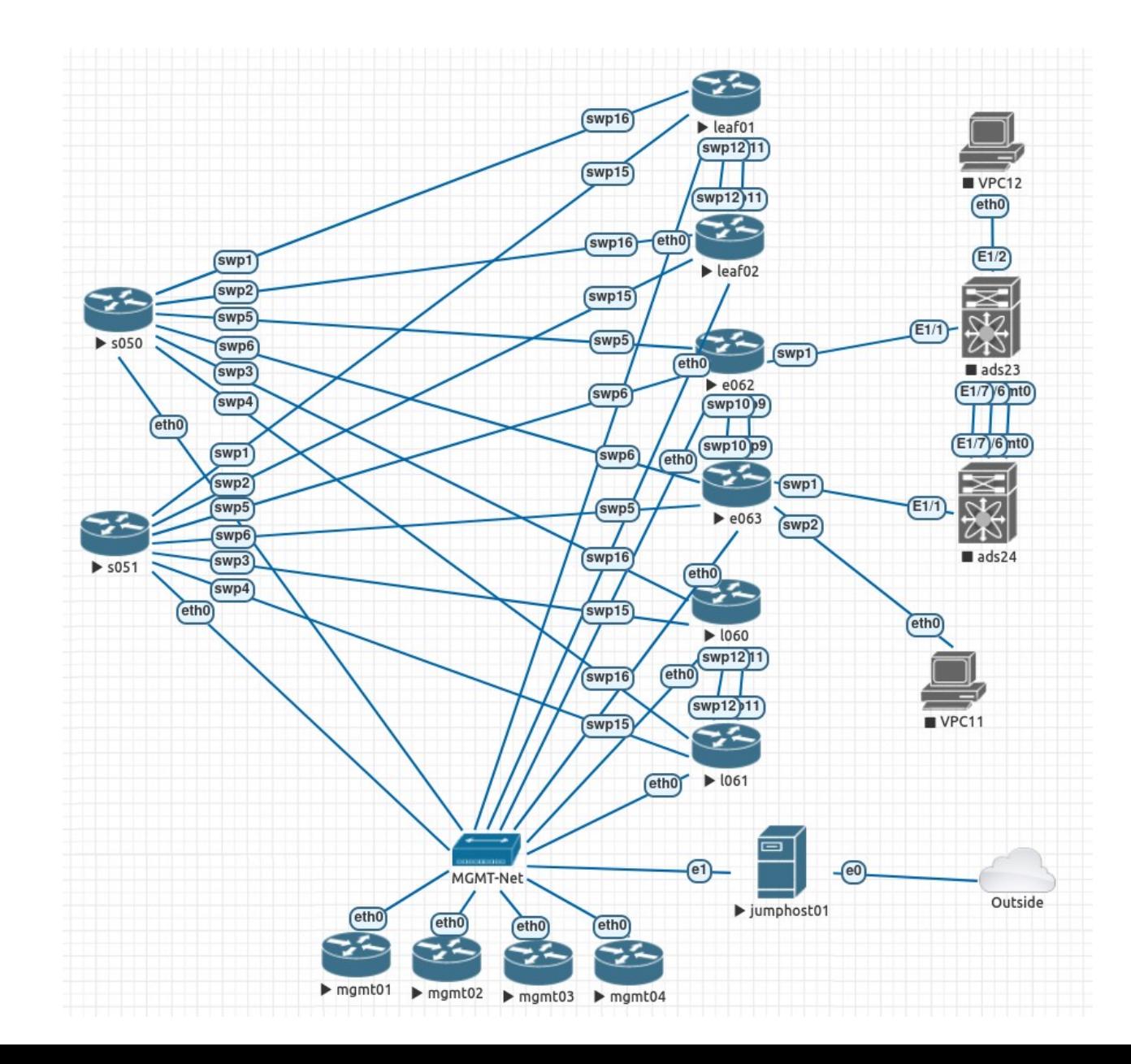

#### **Ansible roles**

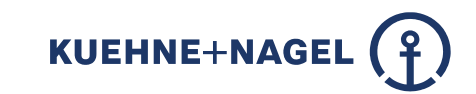

[ufischer@localhost cumulus-conf (master)]\$ ls -l roles total 92 drwxr-xr-x. 4 ufischer ufischer 4096 18. Jun 15:36 acl drwxr-xr-x. 3 ufischer ufischer 4096 18. Jun 15:36 ansible state drwxr-xr-x. 4 ufischer ufischer 4096 18. Jun 15:36 apps drwxr-xr-x. 4 ufischer ufischer 4096 18. Jun 15:36 apps\_configs drwxr-xr-x. 3 ufischer ufischer 4096 18. Jun 15:36 backup drwxr-xr-x. 3 ufischer ufischer 4096 18. Jun 15:36 common drwxr-xr-x. 4 ufischer ufischer 4096 18. Jun 15:36 dns drwxr-xr-x. 5 ufischer ufischer 4096 18. Jun 15:36 frr drwxr-xr-x. 4 ufischer ufischer 4096 18. Jun 15:36 hostname drwxr-xr-x. 3 ufischer ufischer 4096 18. Jun 15:36 hosts drwxr-xr-x. 5 ufischer ufischer 4096 18. Jun 15:36 interfaces drwxr-xr-x. 4 ufischer ufischer 4096 18. Jun 15:36 kn\_proxy drwxr-xr-x. 5 ufischer ufischer 4096 18. Jun 15:36 license drwxr-xr-x. 4 ufischer ufischer 4096 18. Jun 15:36 motd drwxr-xr-x. 4 ufischer ufischer 4096 18. Jun 15:36 netd drwxr-xr-x. 5 ufischer ufischer 4096 18. Jun 15:36 netdata drwxr-xr-x. 5 ufischer ufischer 4096 18. Jun 15:36 ports drwxr-xr-x. 5 ufischer ufischer 4096 18. Jun 15:36 ptm drwxr-xr-x. 5 ufischer ufischer 4096 18. Jun 15:36 snmp drwxr-xr-x. 5 ufischer ufischer 4096 18. Jun 15:36 ssh drwxr-xr-x. 5 ufischer ufischer 4096 18. Jun 15:36 syslog drwxr-xr-x. 5 ufischer ufischer 4096 18. Jun 15:36 time drwxr-xr-x. 3 ufischer ufischer 4096 18. Jun 15:36 users [ufischer@localhost cumulus-conf (master)]\$

### **Manual ansible run**

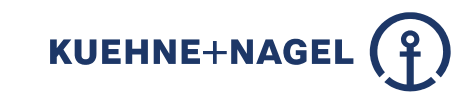

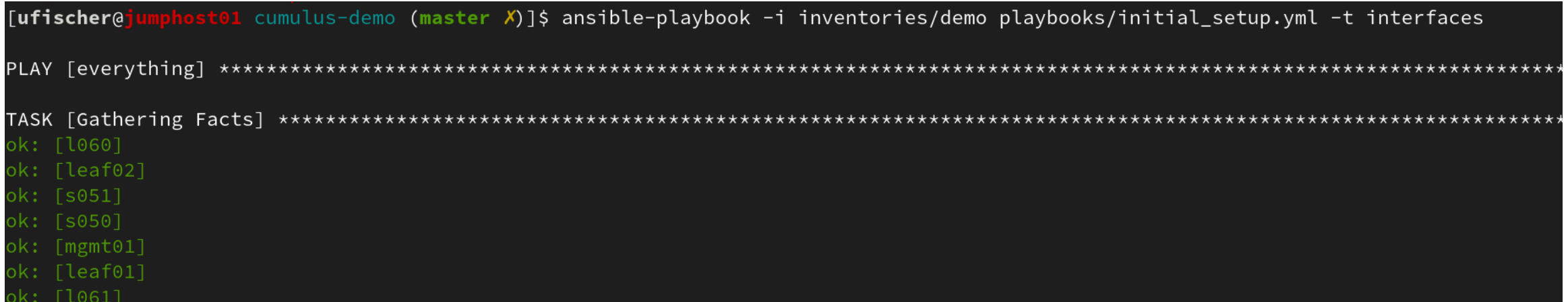

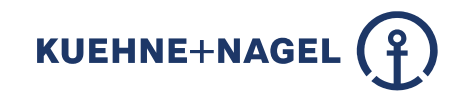

## **What is a pipeline?**

- With automation you get cool stuff.
- Automatic configuration changes on a bunch of devices in short time.
- With automation you get drawbacks.
- Automatic configuration changes on a bunch of devices in short time.

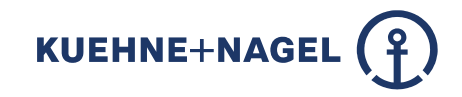

## **Stages**

- DEV (or TEST) Syntax checks, if the change works
- QA (or Staging) Load or stress tests, quality tests
- LIVE (or Prod) Now it's Live.

### **Pipeline / Jenkins**

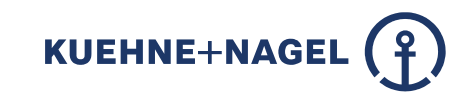

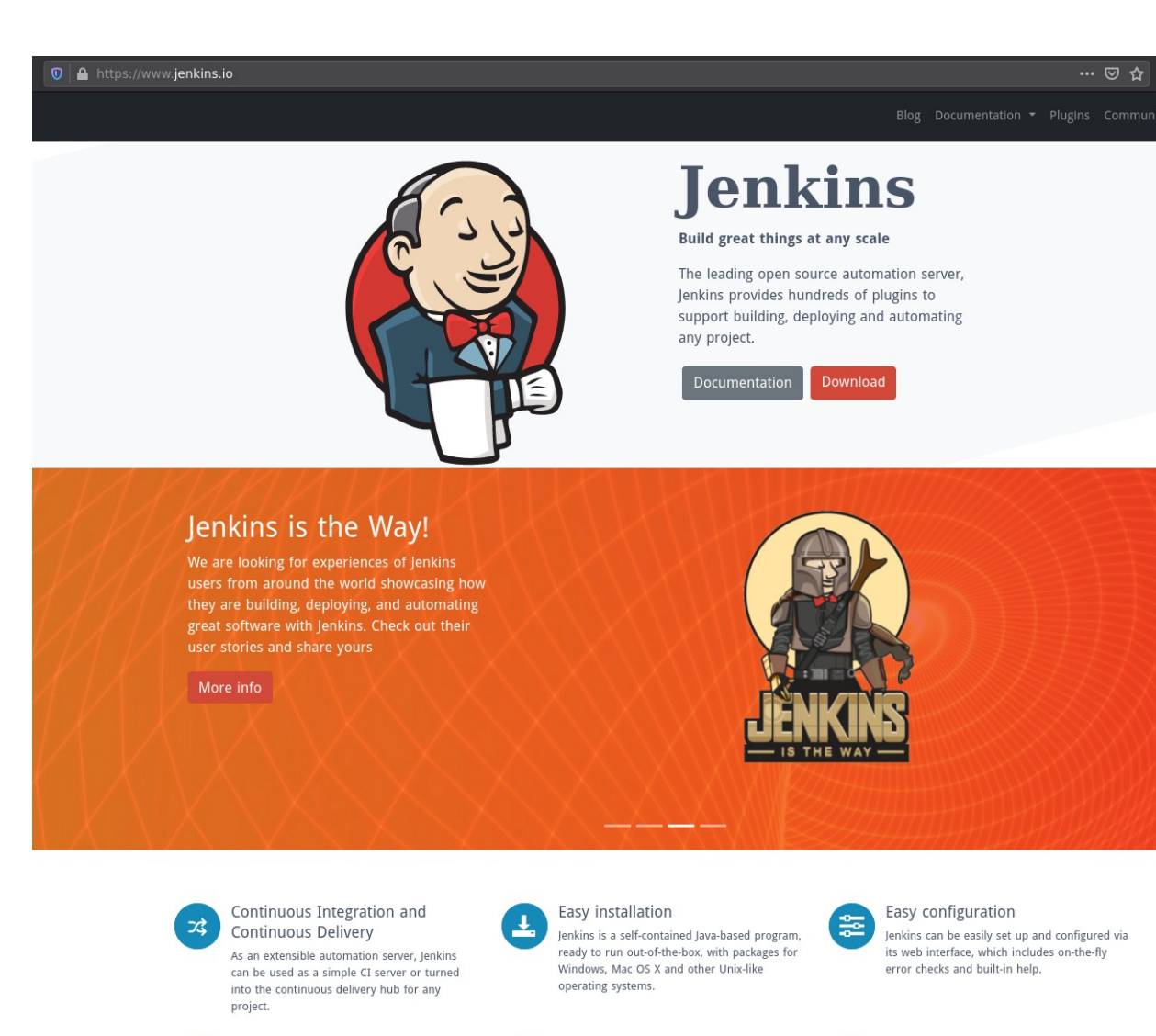

Extensible

possibilities for what Jenkins can do.

n.

Plugins

delivery toolchain.

With hundreds of plugins in the Update Center,

Jenkins integrates with practically every tool in

the continuous integration and continuous

#### Jenkins can be extended via its plugin architecture, providing nearly infinite

faster.

#### Distributed ₽

Jenkins can easily distribute work across multiple machines, helping drive builds, tests and deployments across multiple platforms

### **Pipeline / GoCD**

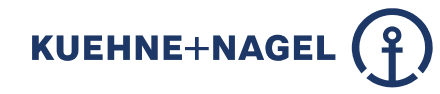

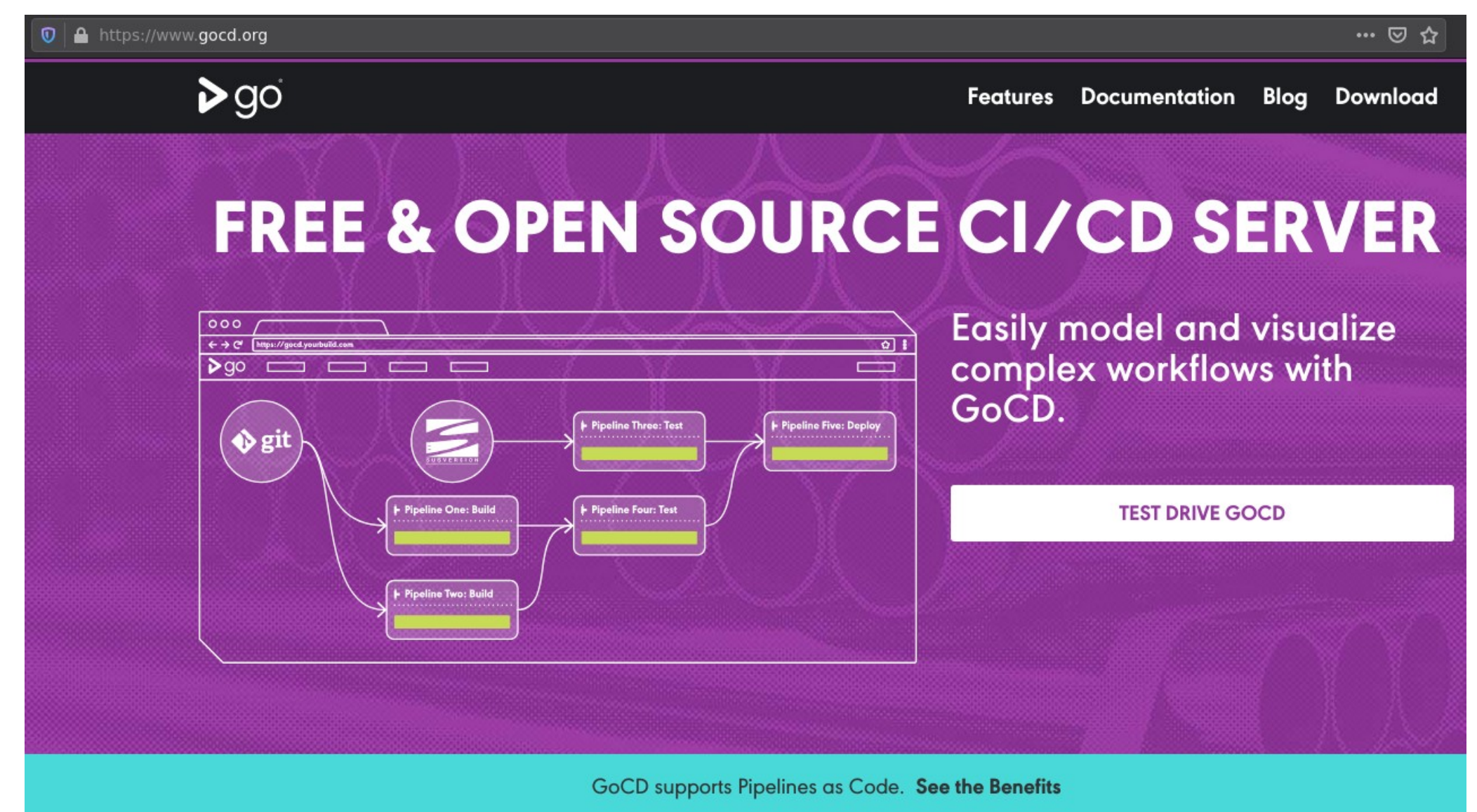

### **Pipeline / Value Stream Map**

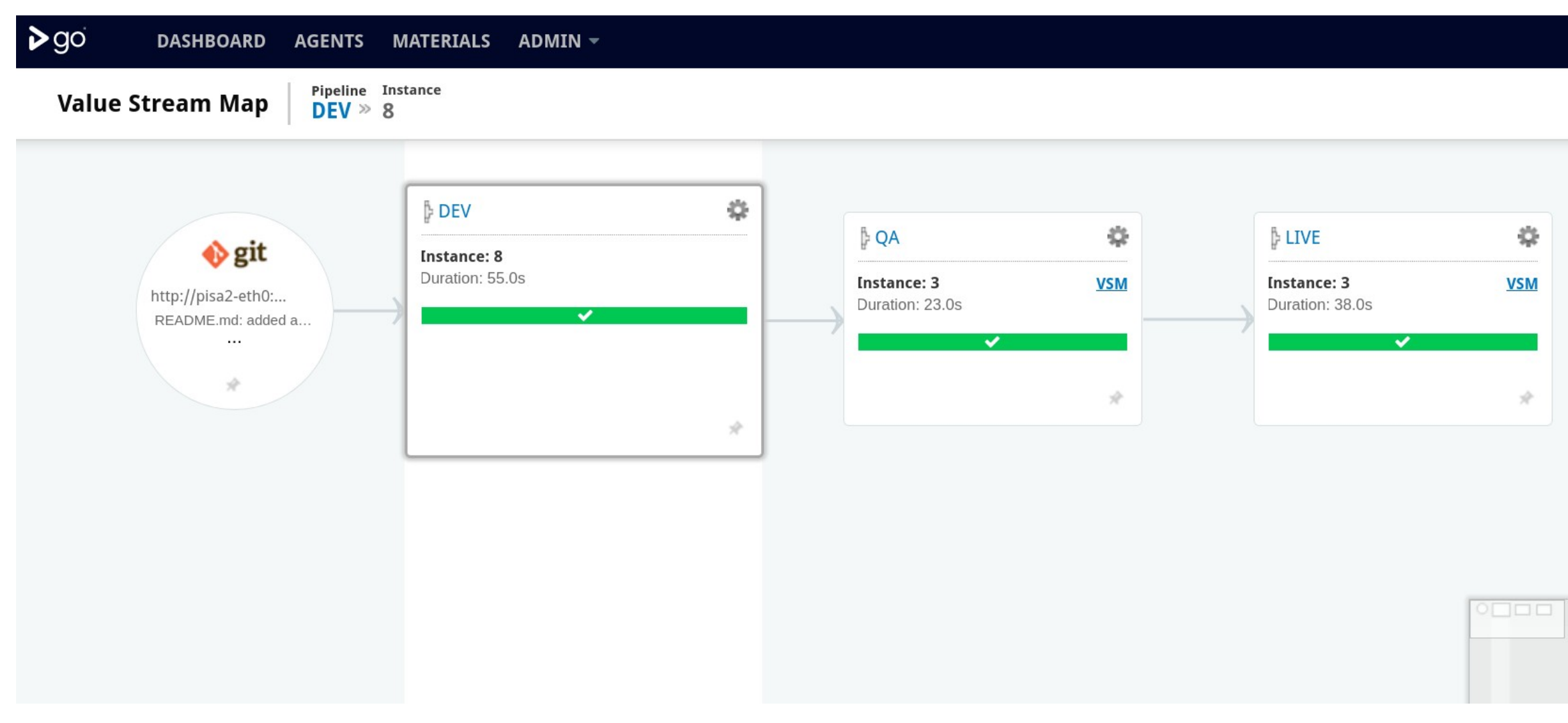

KUEHNE+NAGEL  $($ 

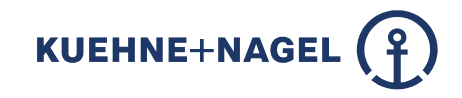

## **How do we do configuration changes?**

No ssh / putty – conf t anymore. Not edit any script and run it.

Clone the repository (or pull if you have it already). Edit the code / configuration. Commit and push the change back to the repository. Done.

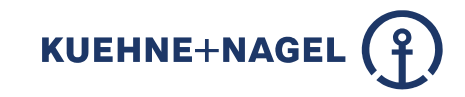

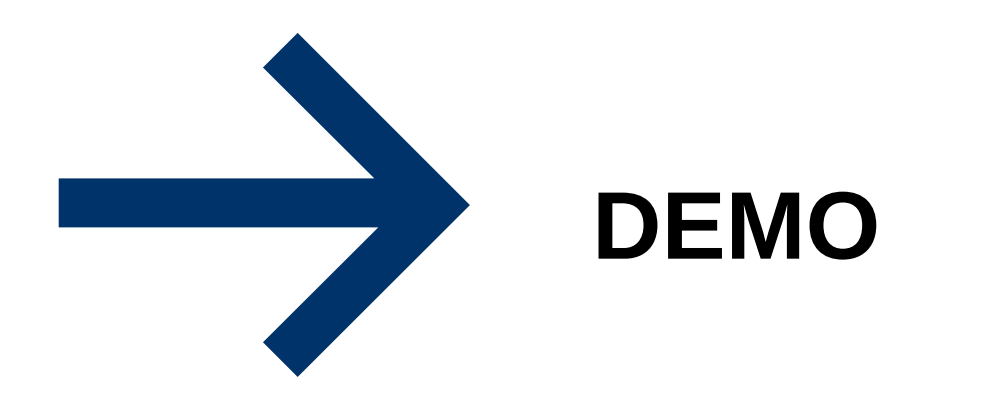

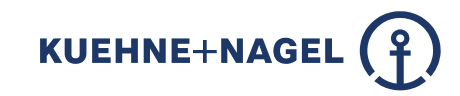

#### **Evolution of Networkers toolset**

PROBLEM: NETWORK AGILITY Not Much has Changed in the Last 20 Years

#### 994

#### Router> enable Router# configure terminal Router (config) # enable secret cisco Roster(config)# ip route 0.0.0.0 0.0.0.0 20.2.2.3 Router(config)# interface ethernet0 Router(config-if)} ip address 10.1.1.1 255.0.0.0 Router (config-if) # no shutdown Router(config-if)# exit Router(config) # interface serial0 Router(config-if)# ip address 20.2.2.2 255.0.0.0 Roster (config-if) # no shutdown Router(config-if)# exit Router (config) # router rip Router (config-router)# network 10.0.0.0 Router (config-router) # network 20.0.0.0 Router(config-router)# exit Router(config)# exit Router# copy running-config startup-config Router# disable Router>

#### Terminal Protocol: Telnet

#### 2014

Router> enable Router# configure terminal Router (config) # enable secret cisco Router(config)# ip route 0.0.0.0 0.0.0.0 20.2.2.3 Router(config)# interface ethernet0 Router(config-if)# ip address 10.1.1.1 255.0.0.0 Router (config-if) # no shutdown Router(config-if)# exit Router(config)# interface serial0 Router(config-if)# ip address 20.2.2.2 255.0.0.0 Router (config-if) # no shutdown Router(config-if)# exit Router (config) # router rip Router(config-router)# network 10.0.0.0 Router (config-router) # network 20.0.0.0 Router (config-router) # exit Router (config) # exit Router# copy running-config startup-config Router# disable Router>

**Terminal Protocol: SSH** 

#### **2020**

### vi configfile git add / git commit git push

Figure 1-2. What's changed? From Telnet to SSH (source: Big Switch Networks)

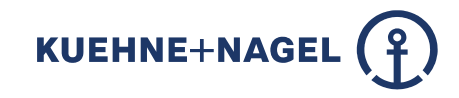

## **Networkers toolset changed**

- Shell / Commandline vi and git
- "Git for Windows" https://git-scm.com
- Atom – [https://atom.io](https://atom.io/) (shortcut "Ctrl-Shift P")
- Visual Studio Code (VSCode)

### **Networkers toolset changed / Atom Editor**

#### Git - C:\Users\ulf.fischer\Documents\git\cumulus-conf - Atom

#### File Edit View Selection Find Packages Help

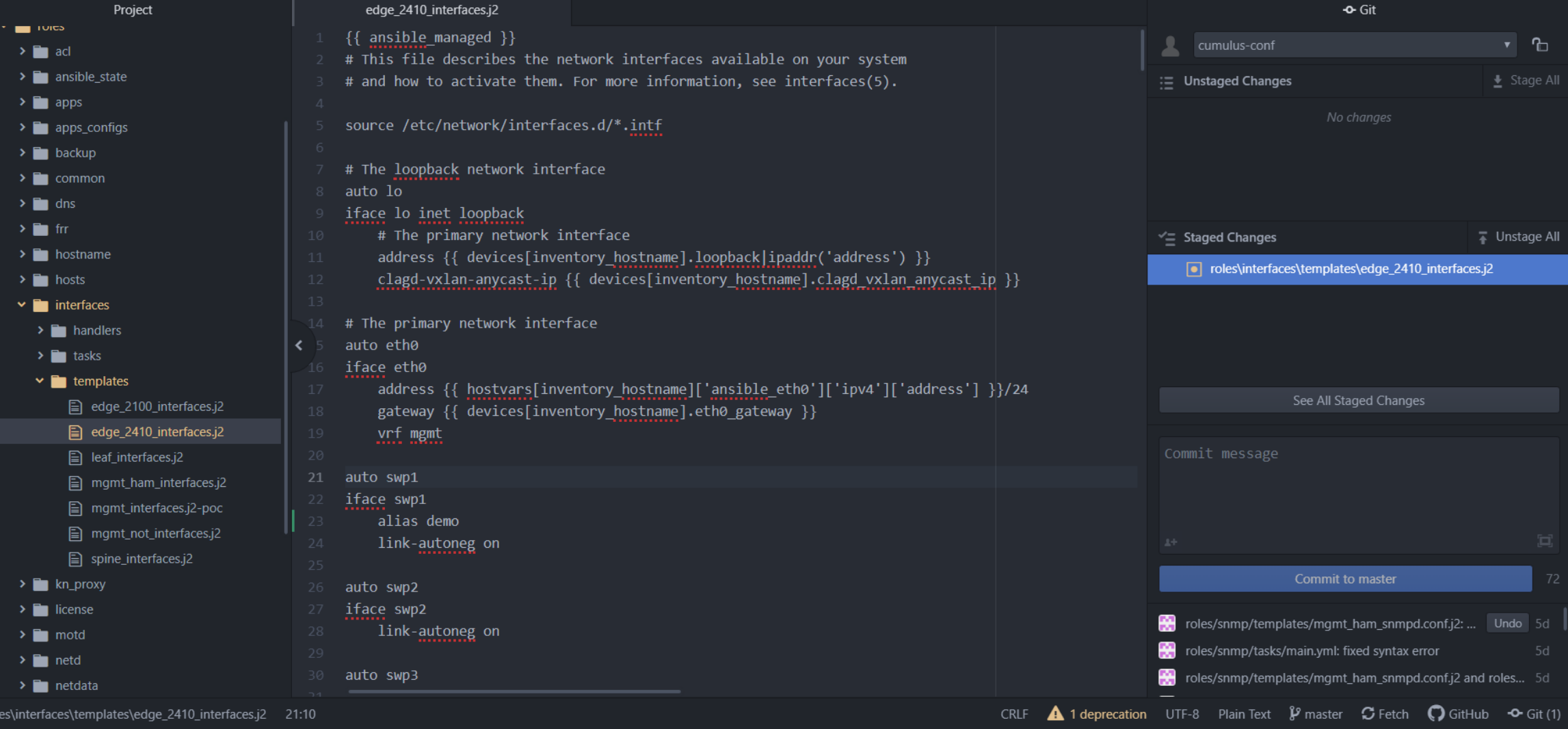

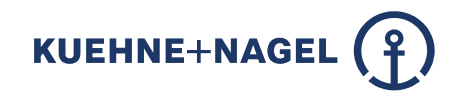

 $\overline{\phantom{a}}$  $\Box$  $\times$ 

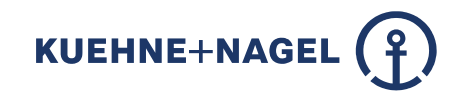

## **Finally**

- We won the challenge
- SDN Underlay was ready in time
- NSX-T (Overlay) installation was successful

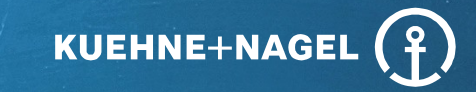

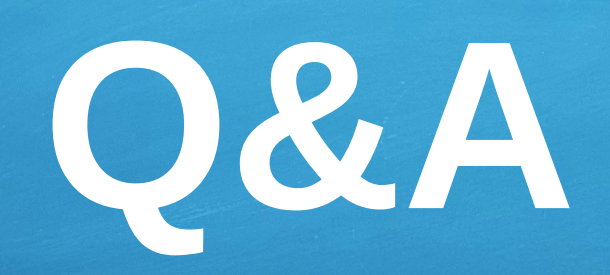

## Inspire. Empower. Deliver.

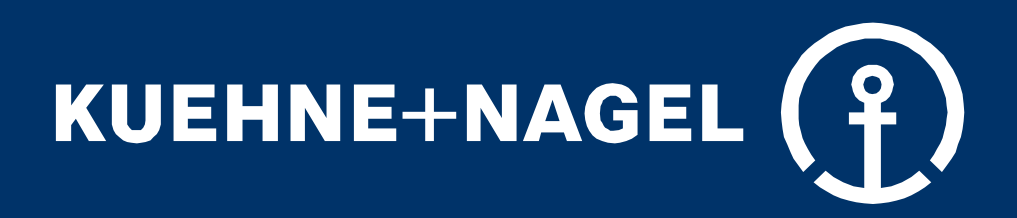

© 2020 Kuehne + Nagel. All rights reserved.